## 年賀状・暑中見舞などハガキうらの作り方・書き方

(ワード 2007 を使って)2010.10.21 記す

- 1. 先ず、貴方のパソコンがインターネット出来るとすれば
- 2. 下図に示すように最左上隅のオフイスボタンを押し、出てくるメニューの最上の新規作成を押す。

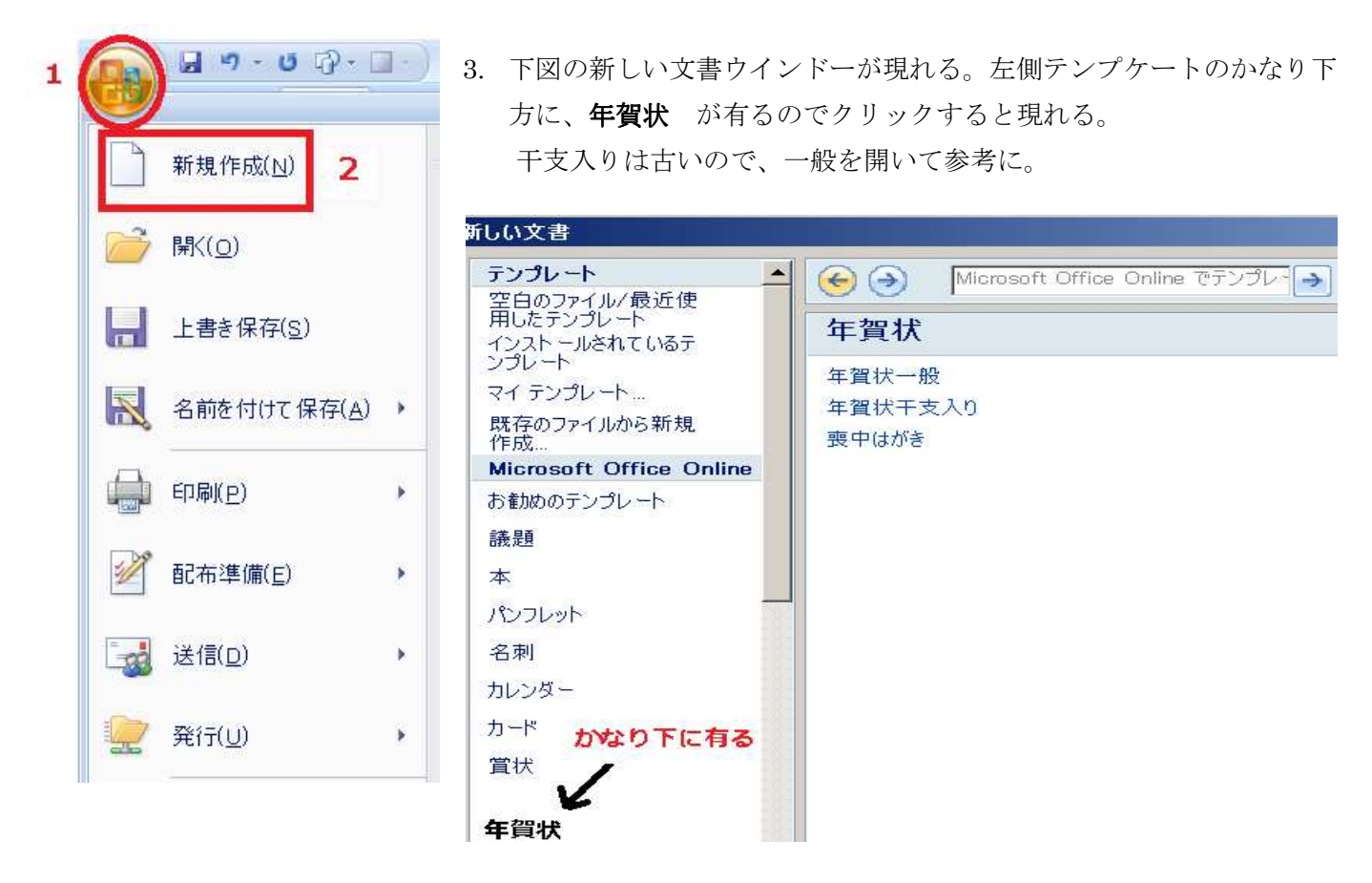

- 4.インターネットもイマイチで、自作をされるなら、これから暫く御付合い下さい。
- 5. 先ず画像をマイピクチュァに納める。
- 6. ページレイアウトでハガキサイズを自分で作る。(2007 ではサイズの中に無い) 横 100 縦 148 上下の余白は出来るだけ少なく 10 程度(いずれもミリ)
- 7. 先に 5.でマイピクチュァに納めた画像を下図のようにして挿入する。

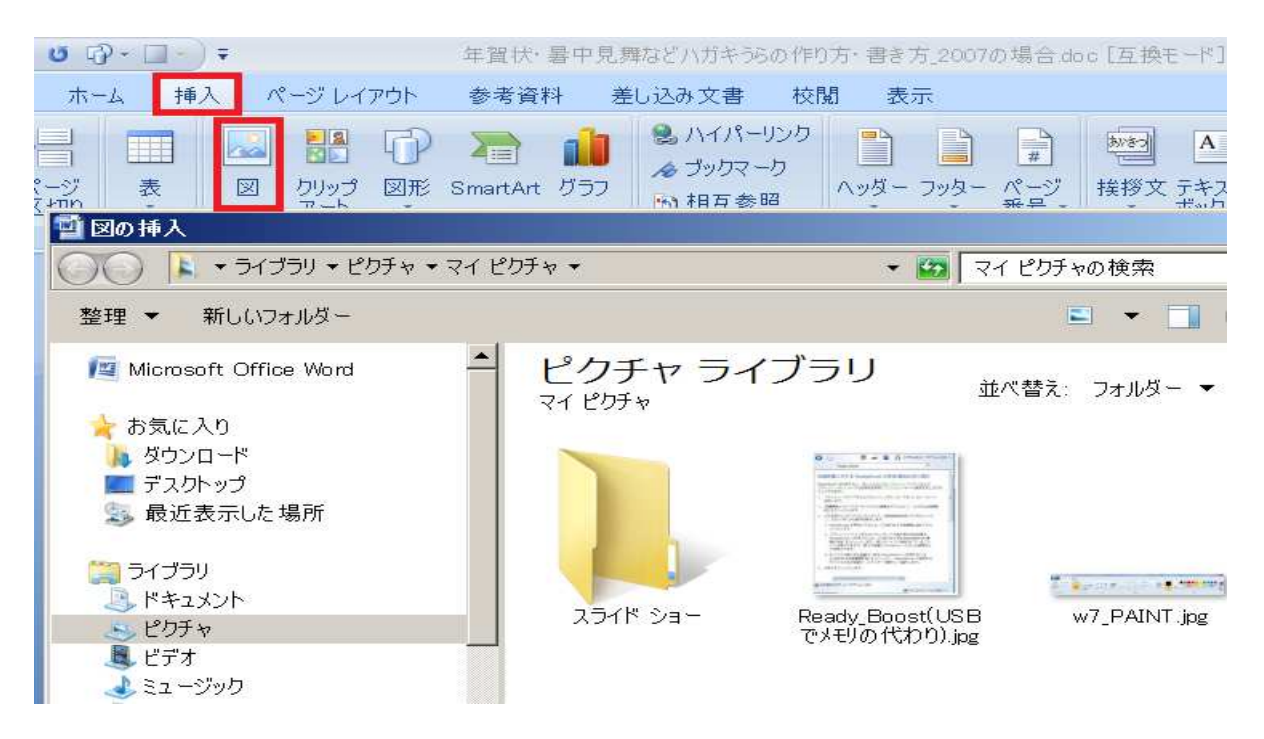

8.図は挿入できても、位置を定めなければ

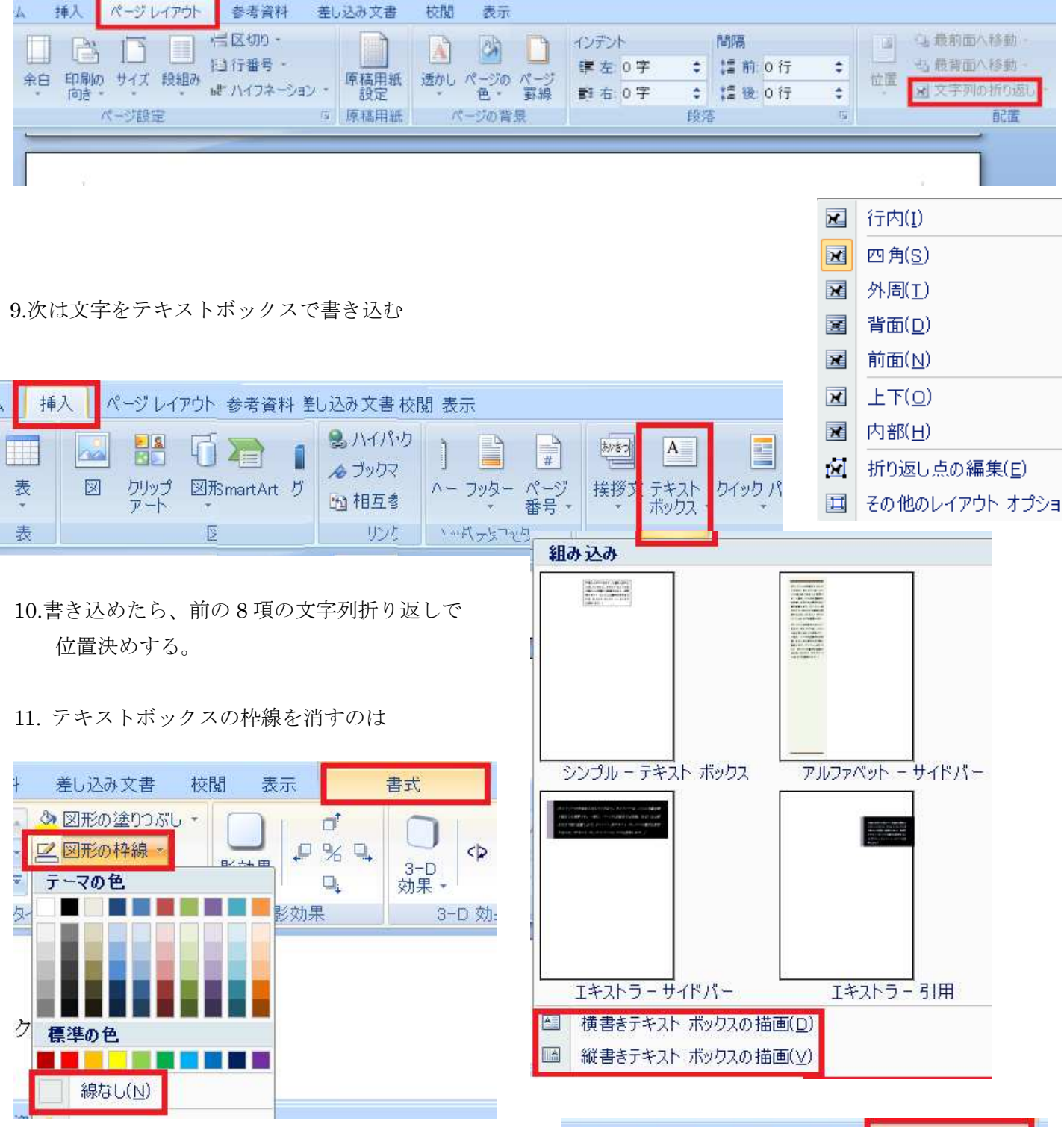

12.ハガキの内部で画像とテキストボックスが干渉し 合って、 文字又は画像の一部分が重なって 見えなくなる現象の回避は、

右図の要領でバックグラウンドの塗りつぶしを 無くする方法により、透明となって回避出来る。

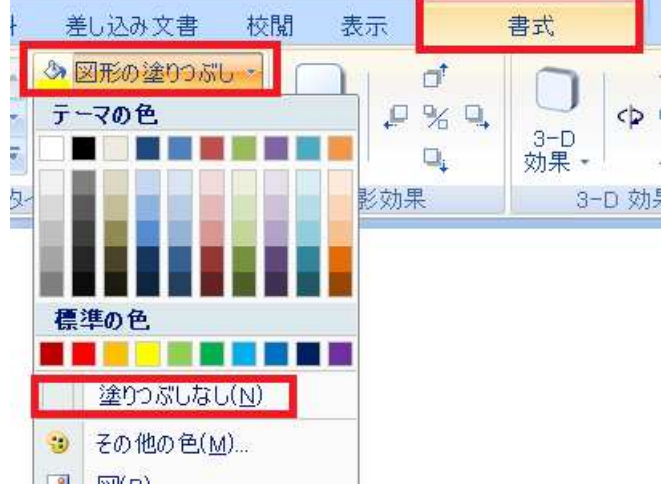